# **Übung zur Veranstaltung: Informationstechniken zur Wissensintegration in Engineering-Prozesse (IWEP)**

## **ProEngineer / Creo VB API-Programmierung am Beispiel einer Behälterberechnung**

Prof. Dr.-Ing. Dipl.-Math. Peter Köhler Thivakar Manoharan M. Sc. Dipl.-Ing. (FH) Christoph Kesselmans

>>>> pe Institut für Produkt Engineering

*Letzte Änderung 25.10.2013*

# **Visual Studio Einstellungen**

Beim erstmaligen Starten von Visual Studio 2012 ist die Entwicklungseinstellungen auf Visual Basic einzustellen.

Um den Speicherort beim Erstellen eines Projektes angeben zu können muss folgende Einstellung durchgeführt werden:

Tools  $\Rightarrow$  Optionen  $\Rightarrow$  Projekte und Projektmappen  $\Rightarrow$  Allgemein:

 $\boxtimes$  Neue Projekte beim Erstellen speichern

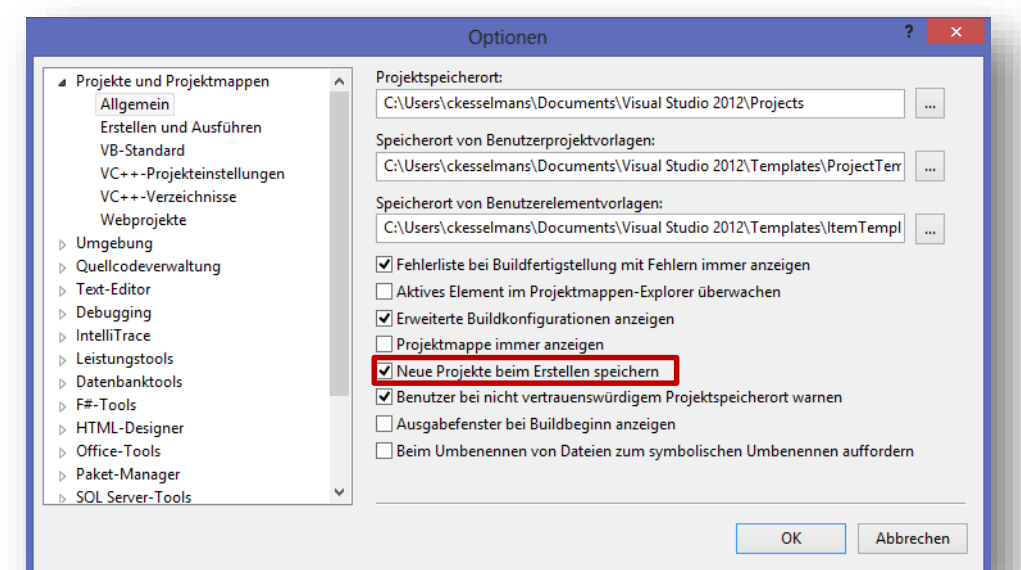

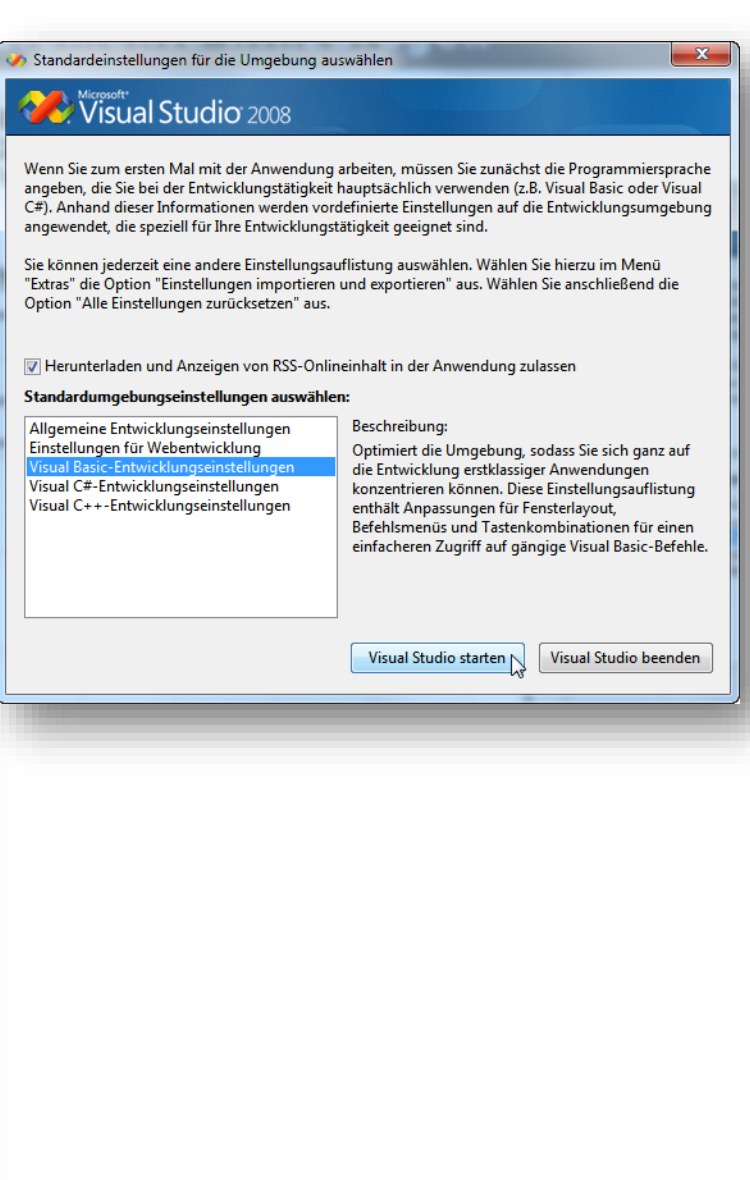

### **Aufgabe**:

Es soll eine Windows Form - Anwendung entwickelt werden, um die Wanddicke von Druckbehältern nach dem AD 2000 - Regelwerk zu berechnen.

Anforderungen an das Projekt:

- Abfrage der Berechnungsparameter vom Anwender
- Benötigte Werte anhand von eingegebenen Parameter bestimmen (siehe Tabellen)
- ggf. Anzeige einer Behälterskizze
- Berechnung der Wanddicke t
- Plausibilitätskontrolle eingegebener Werte
- Ausgabe des berechneten Wertes für t

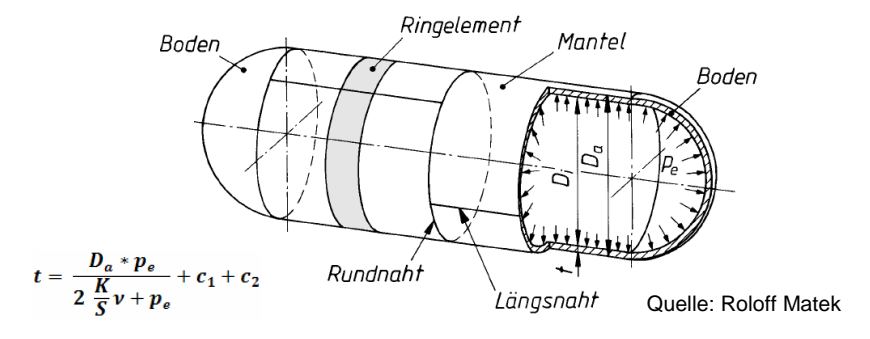

Die Berechnung soll nur für ausgewählte Werkstoffe und nur für Temperaturen T=20°C erfolgen. Die benötigten Werte befinden sich in den entsprechenden Tabellen auf den folgenden Seiten. Die Druckbehälterformel ist ebenfalls gegeben.

Datei  $\Rightarrow$  Neues Projekt :

- Programmiersprache: Visual Basic (.NET Framework 4.5)
- Projekttyp: Windows-Anwendung
- Windows Forms-Anwendung (Name und Speicherort angeben!)
- Neu angelegte Steuerelemente (ComboBox, TextBox etc.) sollten stets mit sinnvollen Namen und einem Präfix versehen werden

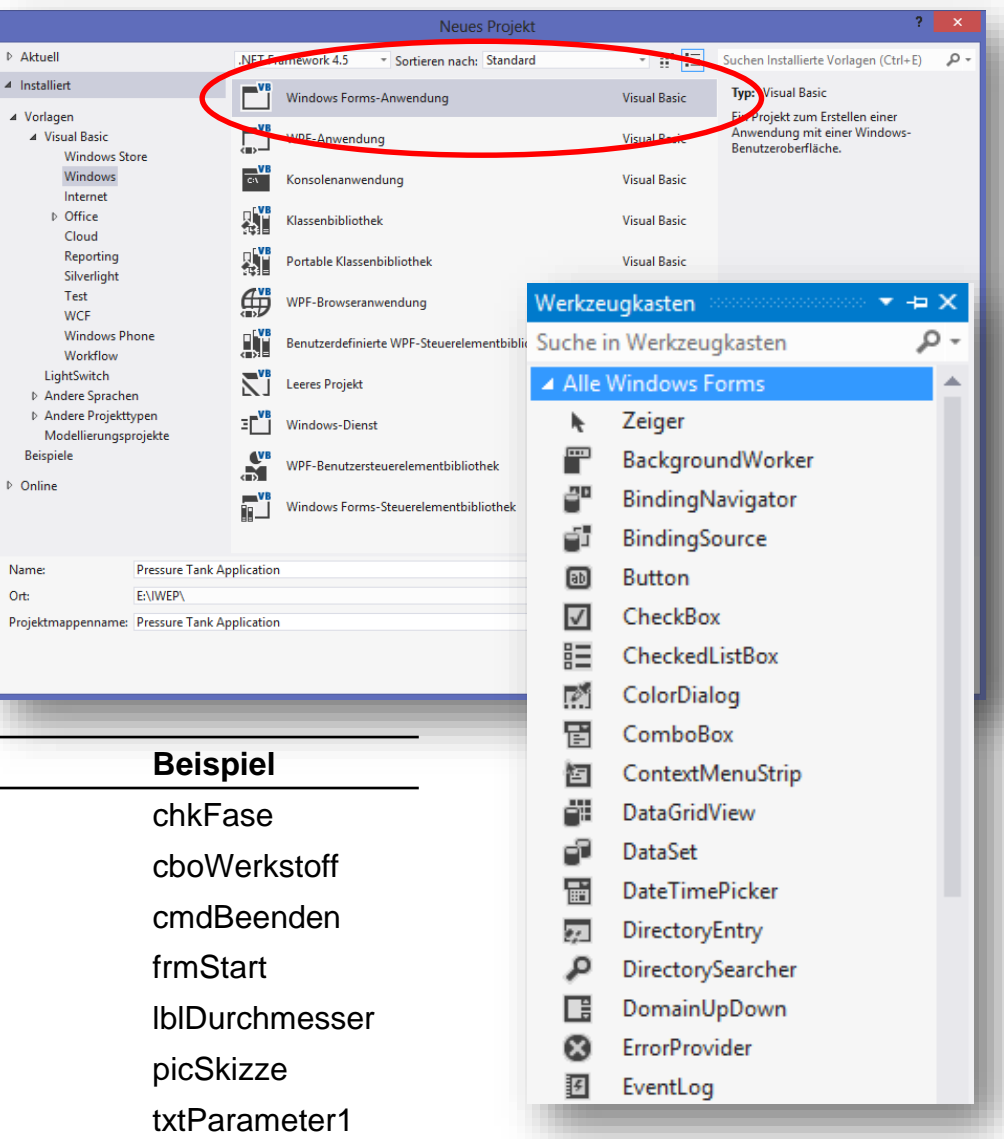

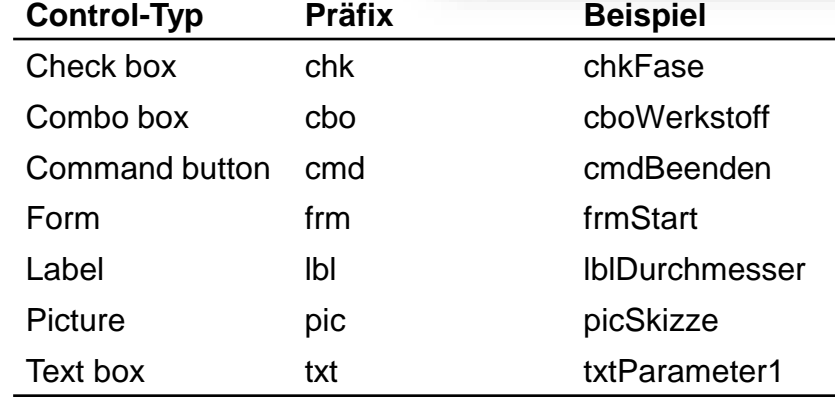

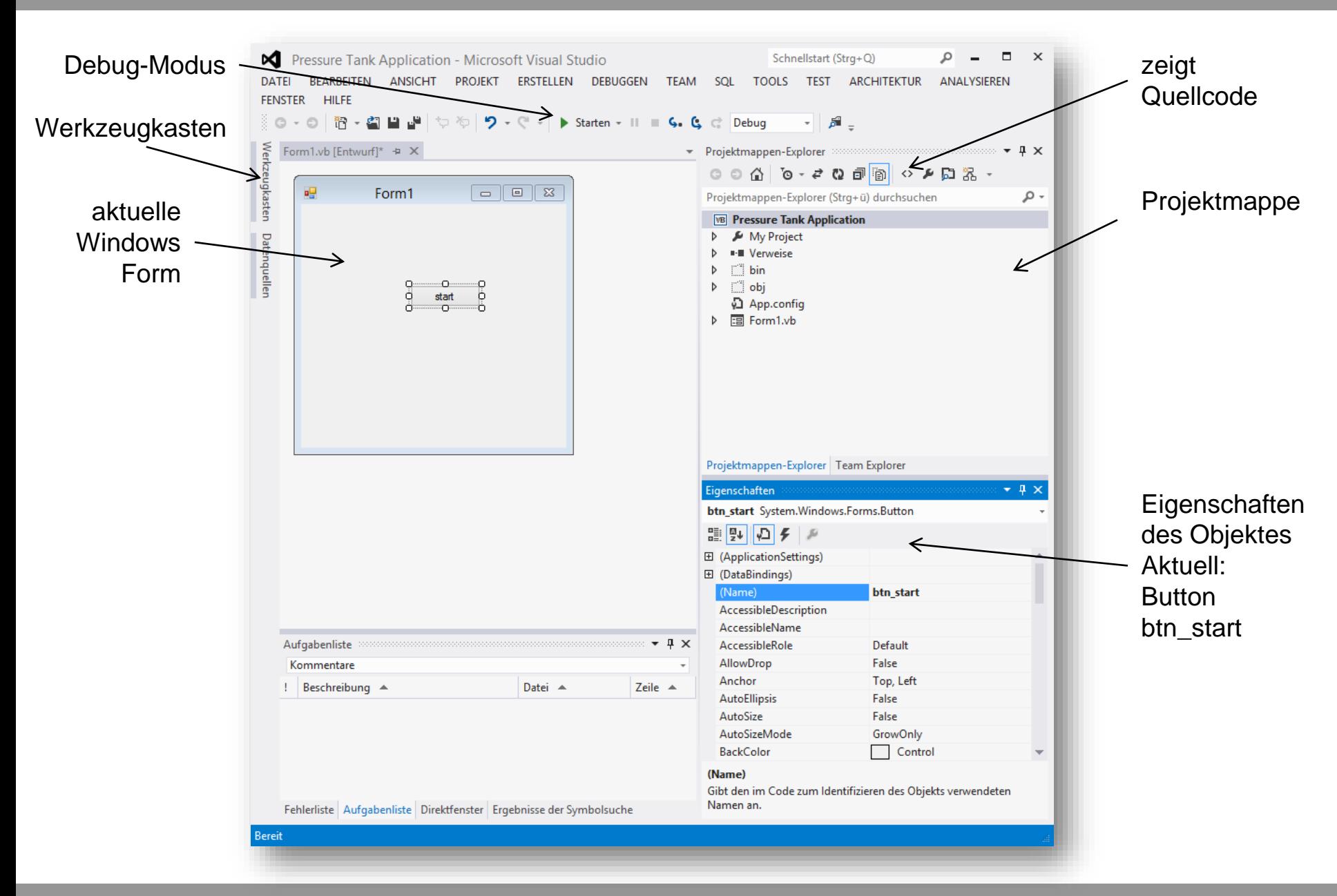

© Universität Duisburg-Essen IWEP 5

Die GUI (engl. "Graphical User Interface") des "Frm1.vb" soll entsprechend dem Designentwurf mit Hilfe des Werkzeugkastens (Ansicht  $\Rightarrow$  Werkzeugkasten) erstellt werden.

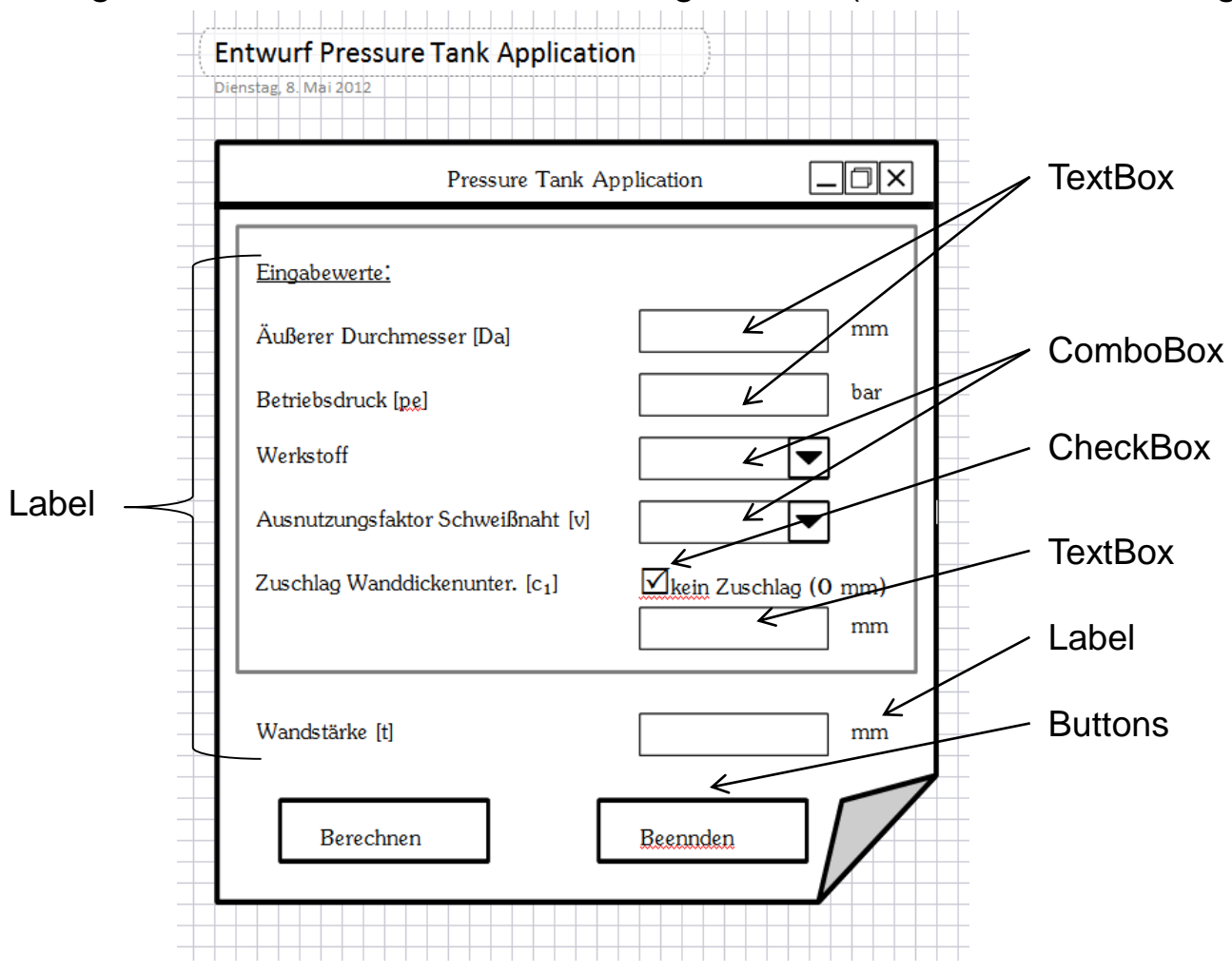

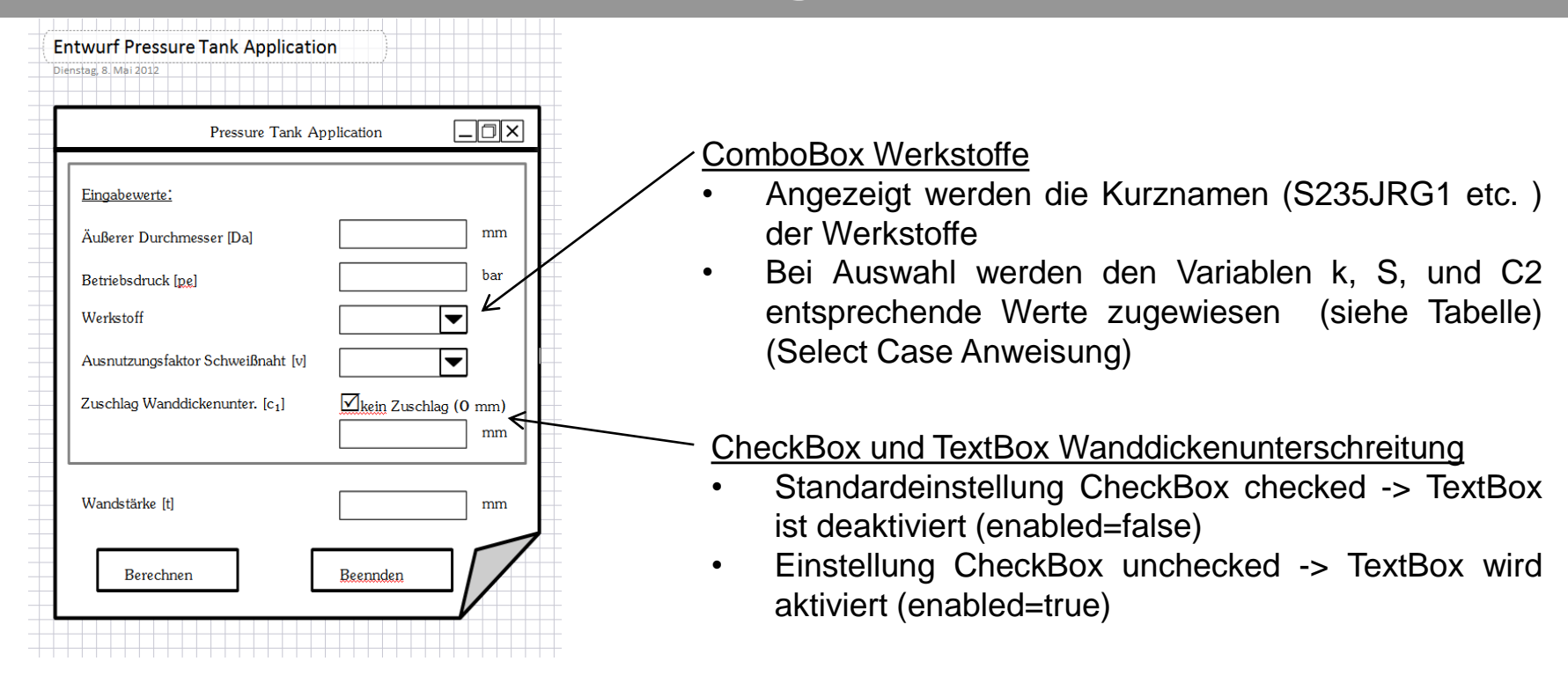

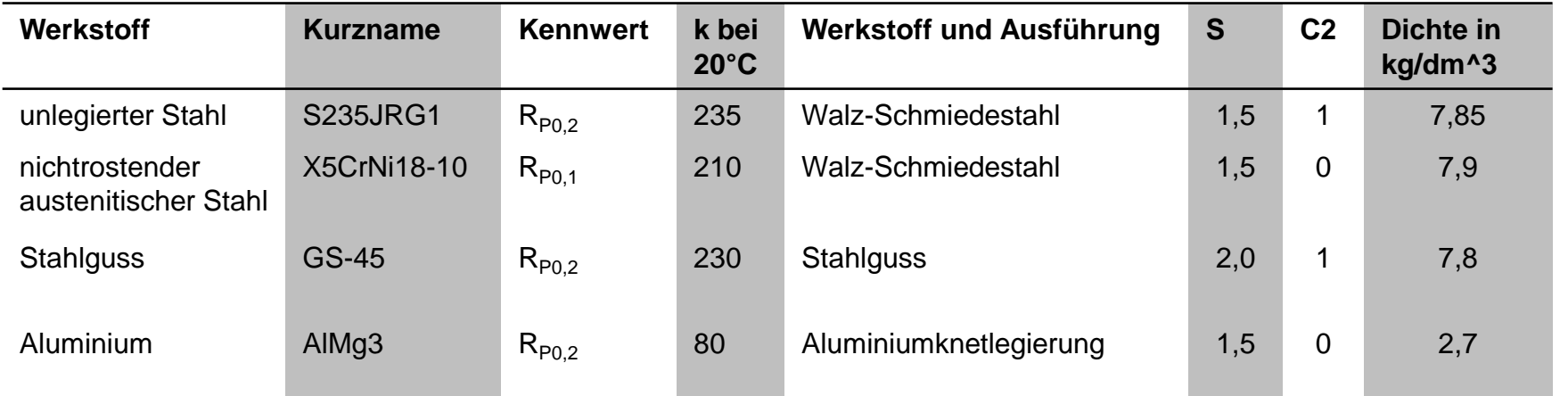

© Universität Duisburg-Essen IWEP 7

Quelle Roloff Matek

Quelle Roloff Matek

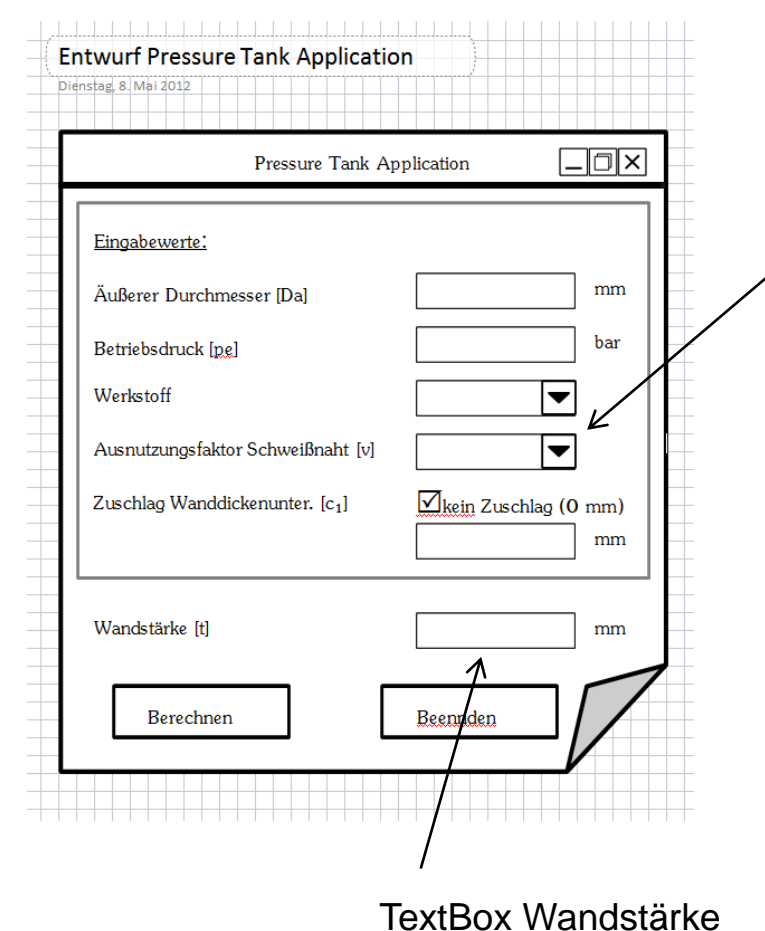

• Eigenschaft: ReadOnly

#### Combobox Ausnutzungsfaktor Schweißnaht v

- Angezeigt wird das Kriterium (üblich, verringerter Prüfaufwand …)
- Bei Auswahl wird der Variablen v ein entsprechender Wert zugewiesen

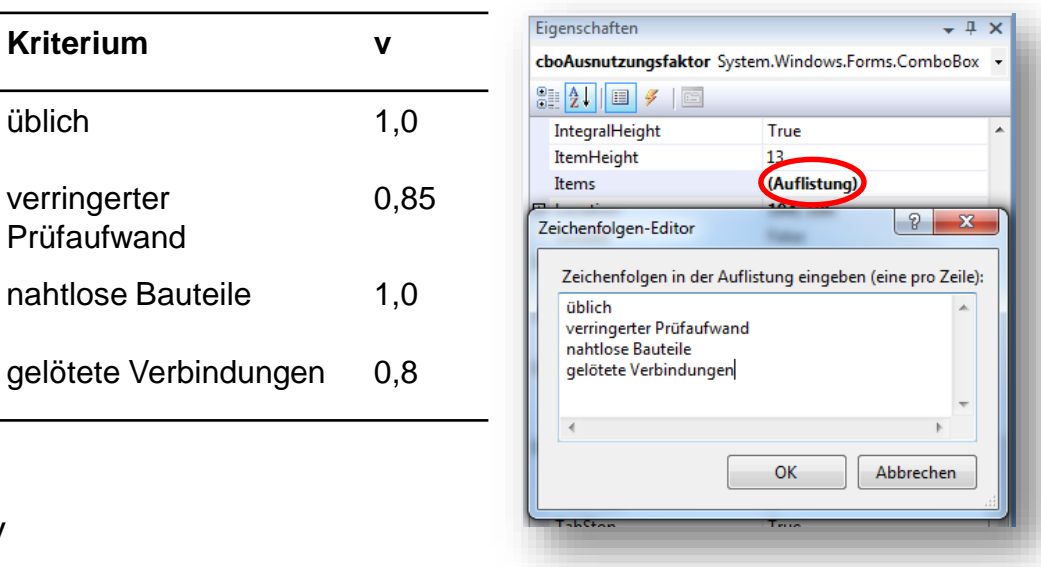

### **Erweiterung 1**:

Neue Anforderungen an das Projekt:

- Ergänzung des Formulars um Bearbeiter und Projekt eingeben zu können
- Menüleiste Datei -> Neu, Öffnen, Speichern: Dateiformate .txt und .xml nach vorgegebener Struktur

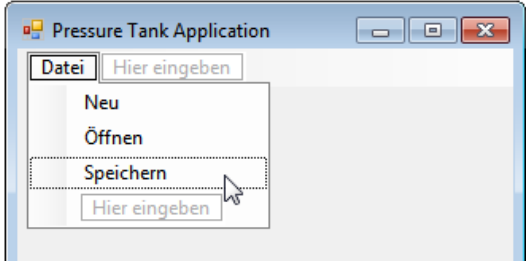

- Datei $\rightarrow$ Neu: Alle Eingabefelder werden geleert bzw. zurückgesetzt
- Datei $\rightarrow$ Öffnen: Der Standard "*Windows Datei öffnen"* Dialog wird angezeigt
- Datei $\rightarrow$ Speichern : Der Standard "*Windows Datei speichern"* Dialog wird angezeigt
- Zum Öffnen eines Projektes sind zwei Prozeduren anzulegen (ReadTxt und ReadXml) als Argument wird *openFileDialog* übergeben
- Zum Speichern eines Projektes sind ebenfalls zwei Prozeduren anzulegen (WriteTxt und WriteXml) als Argument wird *saveFileDialog* übergeben
- Diese Prozeduren sollen ausgelöst werden, wenn eine entsprechende Auswahl im Datei Öffnen/Speichern Dialog getroffen wurde
- Im Header müssen Imports System. IO und Imports System. Xml angegeben werden

### **Erweiterung 2:**

Neue Anforderungen an das Projekt:

- Problem: Sinnvolle Werteingaben werden nur bei Berechnung überprüft, nicht beim Speichern oder Öffnen -> Auslagerung der Plausibilitätskontrollen in separate Prozedur
- Erweiterung des Formulars
- Automatisierte Generierung des CAD-Modells nach aktueller Konfiguration
	- Übertragung der Werte Außendurchmesser, Wandstärke und Material, Bearbeiter an das parametrisierte CAD-Modell (Parameter editieren)
	- Löschen von Einzelteilen (Behälterenden) in der Baugruppe und Einbau von neuen, der Konfiguration entsprechenden Teilen
	- Möglichkeit Stutzenausschnitte in Behältermantel einzubringen (UDF)
- Rückgabe des Volumeninhaltes und der Masse des Behälters an die Anwendung Behälterberechnung
- Weitere sinnvolle Plausibilitätskontrollen (z.B. Button "Trennen" kann nur geklickt werden, wenn Button "Verbindung" vorher betätigt wurde)
- Zusätzlichen Informationen (Bearbeiter, Auftragsnummer, Mantellänge, Innenvolumen und Masse) in .txt und .xml Datei speichern

• …

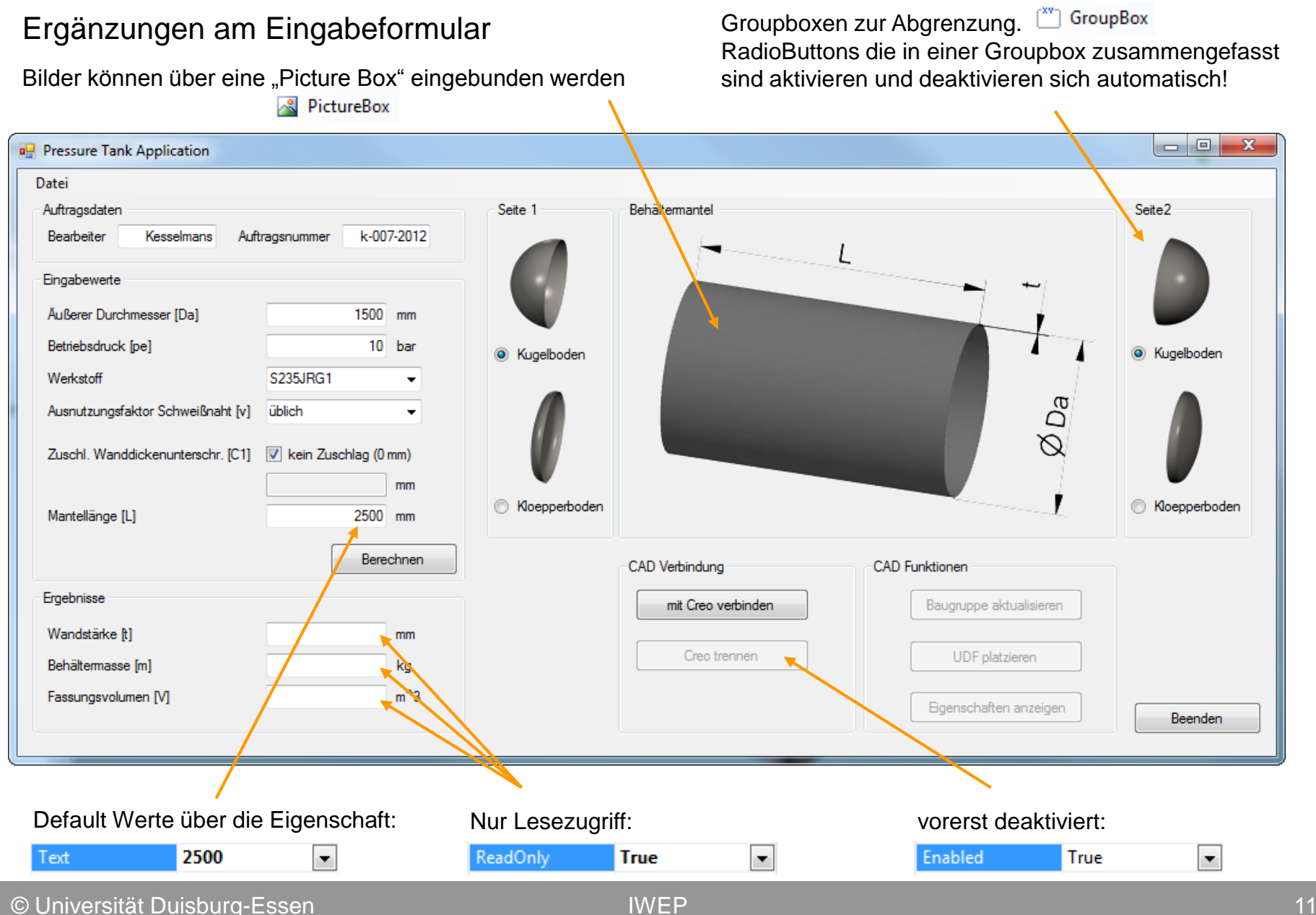

### Ergänzungen am Eingabeformular

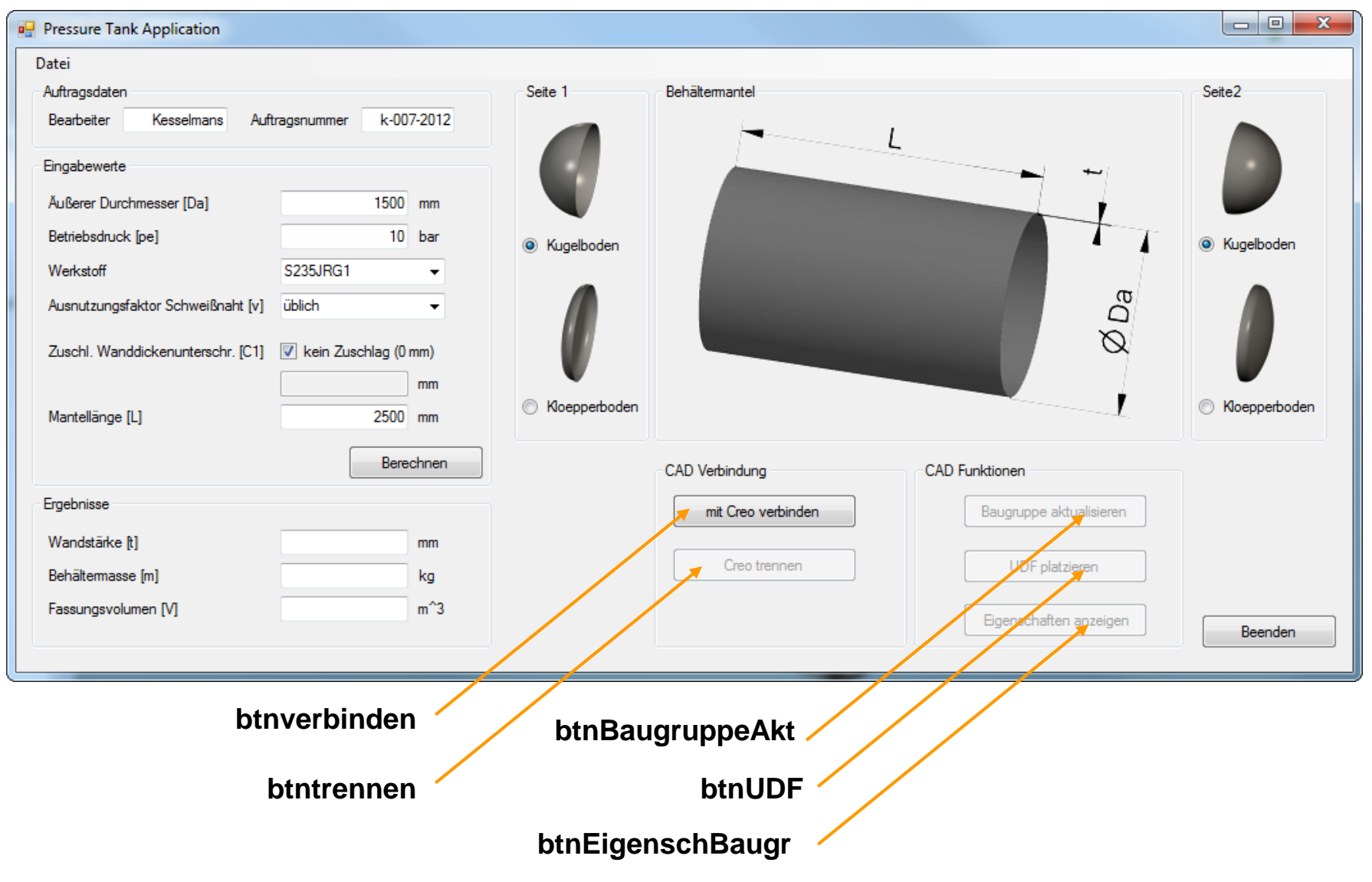

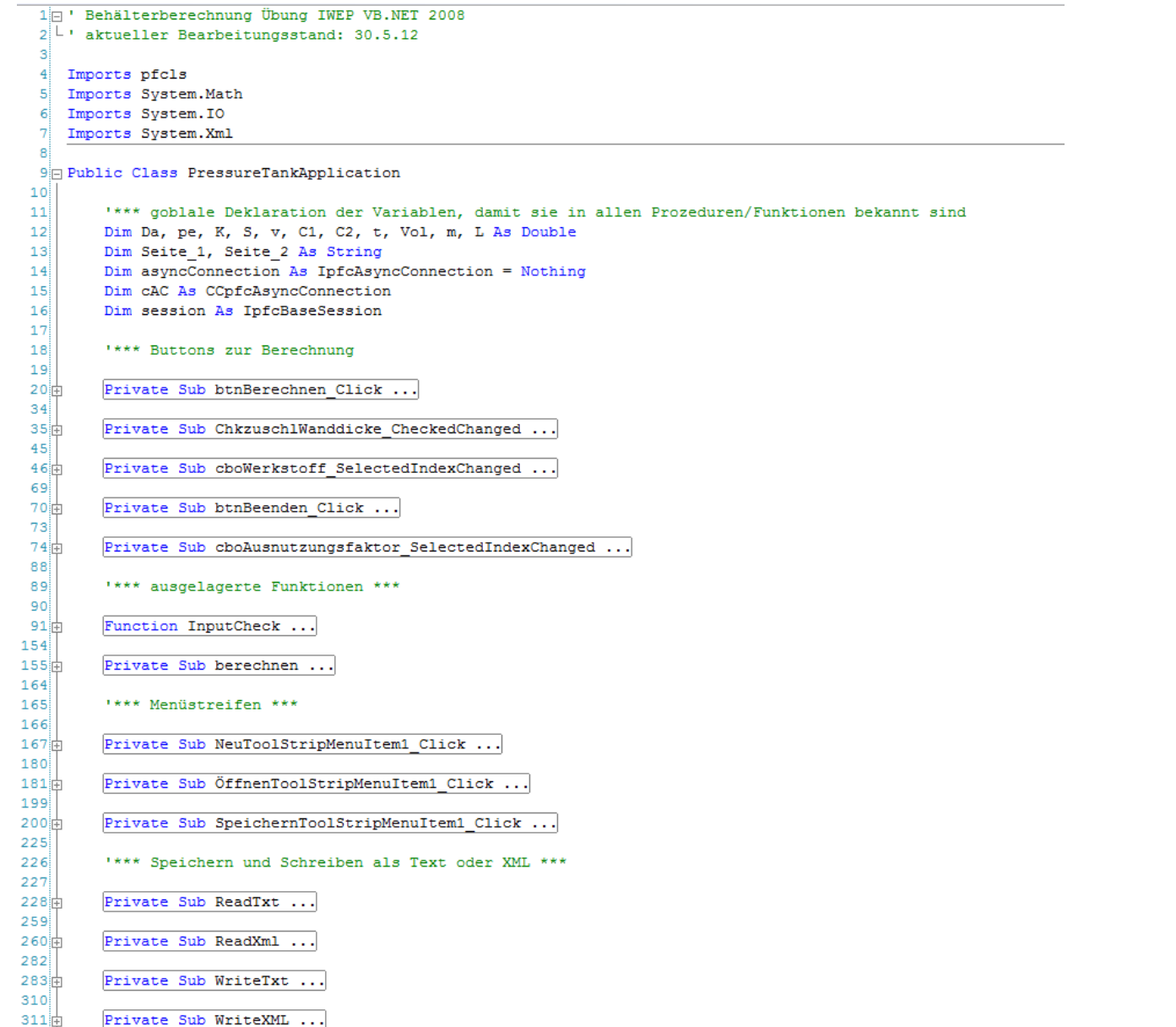

C Universität Duisburg-Essen and a structure of the UNEP and a structure of the structure of the structure of the structure of the structure of the structure of the structure of the structure of the structure of the struct

Projektstruktur

384  $385$ *TRAK Auswahl der Endstücke \*\*\** Projektstruktur-386  $387 +$ Private Sub rdioKugel1 CheckedChanged ... Fortsetzung $400$  $401H$ Private Sub rdioKugel2 CheckedChanged ...  $414$  $415$ \*\*\*\* CAD Kopplung Vorbedingung Creogestartet; Baugruppe Behaelter.asm aus dem Arbeitsverzeichnis geladen sein  $416$ 417 418 #Region "Buttons CAD"  $419$  $420$ \*\*\*\* Erstellt die Verbindung und schaltet weitere CAD-Buttons frei  $421H$ Private Sub btnverbinden Click ...  $434$  $435$ \*\*\*\* Trennt die Verbindung zu Creo und deaktiviert die CAD-Buttons wieder  $436\pm$ Private Sub btntrennen Click ... 447  $448 \pm$ \*\*\*\* Aktualisiert ALLE Creo-Teile mit den eingestellten Werten, Baut die aktuelle Konfiguration (checkbuttons) zusammen (Einbau der Komponenten) \*\*\*\* Baugruppe wird regeneriert, Fenster wird aktualisiert, Textboxen Masse und Volumen werden auf "" gesetzt, Button btnEigenschBaugr aktiviert  $449$ 450由 Private Sub btnBaugruppeAkt Click ...  $528$ 529日 \*\*\*\* Button "durchsucht die Baugruppe auf eingebaute Teile, liest aus den verbauten Teilen das Innenvolumen (Parameter V) aus, addiert diese auf  $530$ "\*\*\* schreibt das Ergebnis an "m" bzw. an txtMasse Private Sub btnEigenschBaugr Click ...  $531<sub>II</sub>$  $564$  $565 \pm$ \*\*\*\* Butten löst zunächst einen Inputcheck aus (um Durchmesser = 0) zu vermeiden, ruft dann die Prozedur zum Einbau des UDF auf,  $566$ \*\*\*\* regeneriert die Baugruppe und aktualisiert das aktuelle Fenster 567中 Private Sub btnUDF Click ...  $588$  $589$   $+$  #End Region 590 591 #Region "in den Buttons verwendetet Unterfunktionen und Prozeduren" 592  $593$ \*\*\*\* ändert einen Creo Parameter vom Typ String  $594\pm$ Sub ParameterAendernString ... 607 608 \*\*\*\* ändert einen Creo Parameter vom Typ Double  $609<sub>0</sub>$ Sub ParameterAendernDouble ...  $622$  $623$ \*\*\*\* liest den Wert eines Creo Double Parameters aus 624 由 Function ParamAusCreo ... 641 642日 "\*\*\* gibt das "model" eines im Arbeisverzeichnis abgelegten Teil oder Baugruppe zurück "\*\*\* das Teil bzw. Baugruppe muss nicht in Creo (im Hintergrund) geöffnet sein!  $643$ 644 由 Function Modell Aus Arbeitsverz ... 655 \*\*\*\* Baut eine Komponente in die Baugruppe ein 656 657由 Sub AssembleComponent ...  $702$  $703$ \*\*\*\* Löscht ALLE Teile aus der Baugruppe bis auf Behaeltermantel.prt 704 由 Sub EraseComponents ...  $733$  $734$ \*\*\*\* Baut das UDF in das Einzelteil Behaeltermantel.prt ein 735由 Function createUDFInPart ... 800  $801$  +#End Region 802 803 End Class

#### btnverbinden

Private Sub btnverbinden Click(ByVal sender As System.Object, ByVal e As System.EventArgs) Handles btnverbinden.Click

```
cAC = New CCpfcAsyncConnection()
asyncConnection = cAC.Connect(Nothing, Nothing, Nothing, Nothing)
session = asyncConnection.(...)
```

```
btnverbinden.Enabled = False
btntrennen.Enabled = True
( \ldots )btnBeenden.Enabled = False
```
End Sub

#### btntrennen

Private Sub btntrennen\_Click(ByVal sender As System.Object, ByVal e As System.EventArgs) Handles btntrennen.Click

```
asyncConnection.(...)
```
btnverbinden.Enabled = True

```
(\ldots)btnBeenden.Enabled = True
```
End Sub

### btnBaugruppeAkt

Private Sub btnBaugruppeAkt Click(ByVal sender As System.Object, ByVal e As System.EventArgs) Handles btnBaugruppeAkt.Click

```
Dim model As IpfcModel
       Dim Assembly As IpfcAssembly
       Dim Part As IpfcPart
       Dim window As IpfcWindow
       Dim status As Boolean
       status = InputCheck() ' damit das UDF sinnvolle Werte erhält
       If status = 0 Then
            Exit Sub
       End If
        berechnen()
       model = Modell Aus Arbeitsverz("kugelboden 1.prt")
       ParameterAendernDouble(model, "t", t)
       ParameterAendernDouble(model, "da", Da)
       ParameterAendernString(model, "PTC_Material_Name", cboWerkstoff.SelectedItem)
        ( \ldots )Assembly = Modell Aus Arbeitsverz("behaelter.asm")
       EraseComponents(Assembly)
       Part = Modell Aus Arbeitsverz(Seite 1)
       AssembleComponent((...), (...), "ASM_KOS_SEITE_1", "PRT_KOS_SEITE_1")
        \left(\ldots\right)\rightarrow Forsetzung nächste Seite
                                                                              Function Modell Aus Arbeitsverz(ByVal Name As String) As IpfcModel
                                                                                      Dim ImodelDscr As IpfcModelDescriptor
                                                                                      Dim CModelDscr As New CCpfcModelDescriptor
                                                                                      Dim model As IpfcModel
                                                                                      ImodelDscr = CModelDscr.CreateFromFileName(Name)
                                                                                      model = session<br>
<math>RetrieveModel((...))Return (...)
                                                                              End Function
                                           Sub ParameterAendernDouble(ByVal model As IpfcModel, ByVal Parametername As String, ByVal wert As Double)
                                           Dim ParaOwner As IpfcParameterOwner
                                                   Dim para As IpfcParameter = Nothing
                                                  Dim CValue As New (...)
                                                  Dim Value As (...)
                                                  Value = CValue.CreateDoubleParamValue(wert)
                                                   ParaOwner = model
                                                   para = ParaOwner.GetParam((...))para.SetScaledValue((...))
                                           End Sub
                                                                              Unterfunktion Modell_Aus_Arbeitsverz
                                                                                          Unterprozedur ParameterAendernDouble
Unterfunktion bzw. 
-Prozeduren stehen in 
Kästchen
```
#### btnBaugruppeAkt - Fortsetzung

btnEigenschBaugr.Enabled = True

'durch die Analyse des Innenvolumens ist zweimaliges regenerieren notwendig, die Funktion '.regenerate liefert eine Ausnahme bzw. Fehler, wenn nach einmaligem regenerieren nicht alle KE's aktuell sind. 'Diese Ausnahme wir abgefangen und löst ein weiteres Regenerieren aus.

```
model = Modell Aus Arbeitsverz("behaelter.asm")
```
#### regen:

```
Try
    model.Regenerate(Nothing) 'regenerieren
Catch ex As Exception
    If ex.Message = "pfcExceptions::XToolkitRegenerateAgain" Then
        GoTo regen
    End If
End Try
```
window = session.CurrentWindow() 'aktuelles Fester holen und Bildneuaufbau  $window.(...)$ txtVolumen.Text = "" txtMasse.Text = ""

End Sub

#### Unterprozedur EraseComponents

Sub EraseComponents(ByRef Assembly As IpfcAssembly)

```
Dim solid As IpfcSolid
        Dim Features As IpfcFeatures
        Dim Feature As IpfcFeature
        Dim component As IpfcComponentFeat
        Dim deleteop As IpfcDeleteOperation
        Dim operations As New CpfcFeatureOperations
        Dim modeldesriptor As IpfcModelDescriptor
        solid = Assembly
        Features = solid.ListFeaturesByType(False, (...))
        For i As Integer = 0 To (...) - 1
            component = ( \ldots )Feature = ( \ldots )modeldesriptor = component.ModelDescr()
            deleteop = Feature.CreateDeleteOp()
            'MsgBox(modeldesriptor.GetFileName())
            If modeldesriptor.GetFileName <> (...) Then
                operations.Append(deleteop)
            End If
        Next
        solid.ExecuteFeatureOps((...), Nothing)
End Sub
```
#### btnBaugruppeAkt - Fortsetzung Sub AssembleComponent(ByRef Baugruppe As IpfcAssembly, ByRef Teil As IpfcPart, ByVal KOS Baugr As String, ByVal KOS Teil As String) Dim Feature As IpfcComponentFeat Dim ASMKOS\_OW As IpfcModelItemOwner Dim PRTKOS\_OW As IpfcModelItemOwner Dim ASMKOS As IpfcModelItem Dim PRTKOS As IpfcModelItem Dim constraint\_cls As CCpfcComponentConstraint Dim constraint As IpfcComponentConstraint Dim constraints As IpfcComponentConstraints Dim ids As Cintseq Dim path As IpfcComponentPath Dim path cls As CMpfcAssembly Dim asmSelect As IpfcSelection Dim asmSelect cls As CMpfcSelect Dim prtSelect As IpfcSelection Dim prtSelect cls As CMpfcSelect Dim window As IpfcWindow ASMKOS\_OW = Baugruppe 'durch diese Zuweisung erhält ASMKOS\_OW alle Modelitems (Feature, Bezüge etc.) der Baugruppe ASMKOS = ASMKOS OW.GetItemByName((...)) 
'Aus ASMKOS OW wird das Modelitem vom Typ KOS über den Namen gefiltert PRTKOS\_OW = Teil  $'$  vgl. Baugruppe PRTKOS = PRTKOS OW.GetItemByName((...)) vgl. Baugruppe constraint\_cls = New CCpfcComponentConstraint 'erstellt ein Objekt, dass Eigenschaften Methoden für constraints bereitstellt constraint = constraint cls.Create(EpfcComponentConstraintType.EpfcASM\_CONSTRAINT\_CSYS) 'Einbauoption Koordinatensystem wird definiert constraints = New CpfcComponentConstraints 'Sammel Array für Constraints constraints.Insert(0, constraint) 'Array wird eine Referenzbedingung übergeben -> Koordinatensystem reicht eine Einbaureferenz ids = New Cintseq 'Identifiziert eine Komponente in Baugruppe path cls = New CMpfcAssembly 'Klasse stellt Funktionen zur Erstellung eines Komponentenpfades zur Verfügung path = path\_cls.CreateComponentPath(Baugruppe, ids) 'Soll auf Unterbaugruppen oder vorhandene Teile referenziert werden muss der Komponentenpfad noch eingestellt werden asmSelect\_cls = New CMpfcSelect 'Klasse stellt Funktionen zur allgemeinen Selektion bereit asmSelect = asmSelect\_cls.CreateModelItemSelection(ASMKOS, path) 'Selektiert das Koordinatensystem in der Baugruppe constraint.AssemblyReference = (...) 'Als Baugruppenreferenz wird das Koordinatensystem der Baugruppe übergeben prtSelect\_cls = New CMpfcSelect  $\vee$  vgl. Baugruppe prtSelect = prtSelect\_cls.CreateModelItemSelection((...)) 'vgl. Baugruppe constraint.ComponentReference = (...) 'vgl. Baugruppe Feature = Baugruppe.AssembleComponent(Teil, Nothing) 'eine eingebaute Komponente stellt ein Baugruppenfeature dar Feature.SetConstraints((...), Nothing)  $\qquad \qquad$  'Einbaubedingungen werden gesetzt Feature.Regenerate() 'regenerieren window = session.CurrentWindow()  $\qquad \qquad \qquad$  'aktuelles Fester holen und Bildneuaufbau window.Refresh() Unterprozedur AssembleComponents

#### End Sub

#### btnUDF

Private Sub btnUDF Click(ByVal sender As System.Object, ByVal e As System.EventArgs) Handles btnUDF.Click

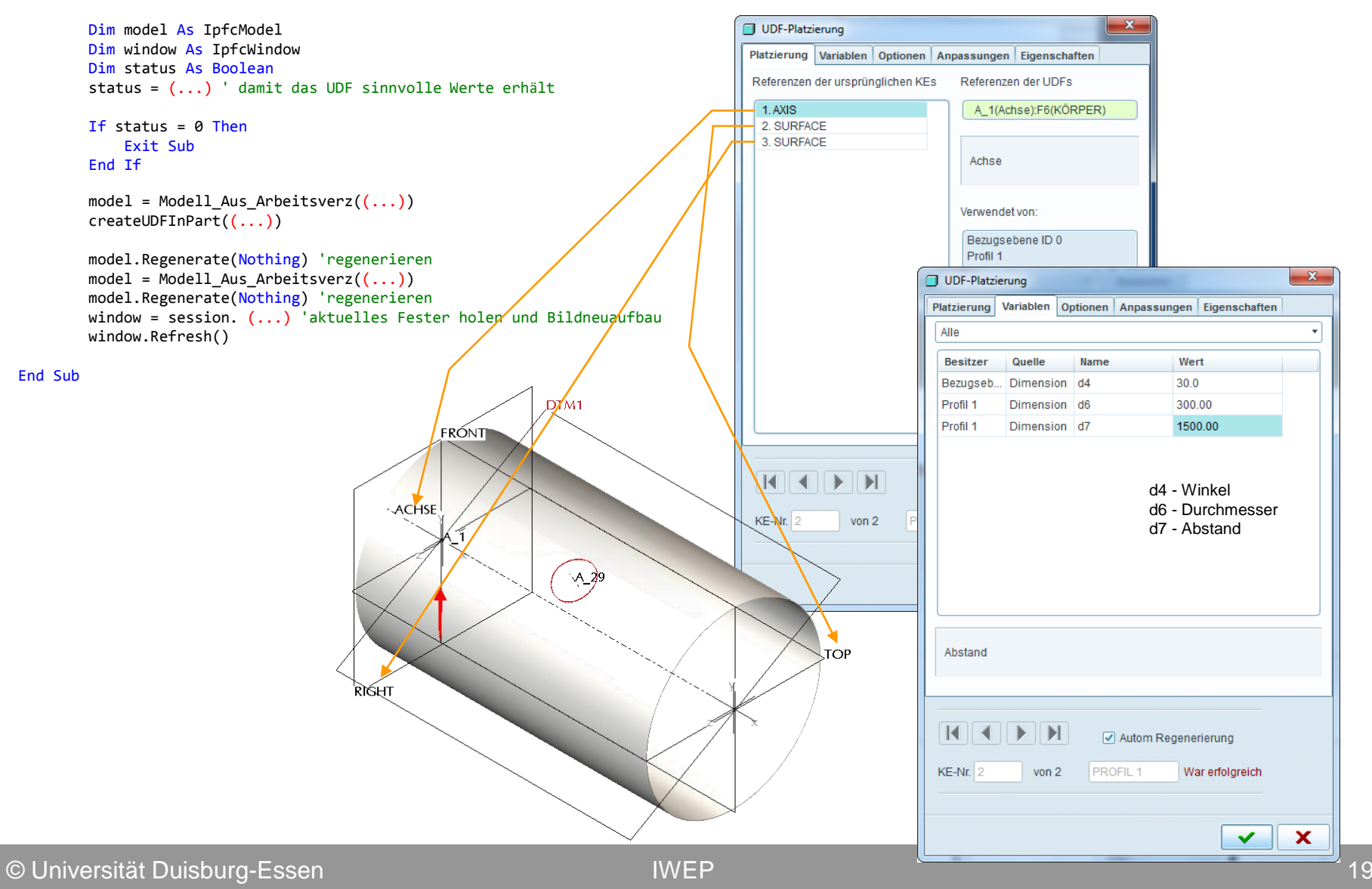

Unterfunktion createUDFinPart

Function createUDFInPart(ByVal placementModel As IpfcSolid) As IpfcFeatureGroup

```
Dim csys As IpfcCoordSystem = Nothing
Dim udfInstructions As IpfcUDFCustomCreateInstructions
Dim group As IpfcFeatureGroup
Dim references As CpfcUDFReferences
Dim reference1 As IpfcUDFReference
Dim reference2 As IpfcUDFReference
Dim reference3 As IpfcUDFReference
Dim ModelItemOW As IpfcModelItemOwner
Dim ModelItem As IpfcModelItem
Dim prtSelect As IpfcSelection
Dim prtSelect cls As CMpfcSelect
Dim VariantDim As IpfcUDFVariantDimension
Dim variantVals As IpfcUDFVariantValues
```

```
udfInstructions = (New CCpfcUDFCustomCreateInstructions).Create((...))'*** Einbaureferenzen setzen ***
ModelItemOW = placementModel
ModelItem = ModelItemOW.GetItemByName((...))
prtSelect cls = New CMpfcSelect
prtSelect = prtSelect_cls.CreateModelItemSelection(ModelItem, Nothing)
references = New CpfcUDFReferences()
prtSelect.Highlight(0)
reference1 = (New CCpfcUDFReference).Create((...))
reference1.IsExternal = False
references.Set(0, reference1)
ModelItem = ModelItemOW.GetItemByName((...))
prtSelect = prtSelect_cls.CreateModelItemSelection(ModelItem, Nothing)
reference2 = (New CCpfcUDFReference).Create((...))reference2.IsExternal = False
references.Set((...))
ModelItem = ModelItemOW.GetItemByName((...))
prtSelect = prtSelect cls.CreateModelItemSelection(ModelItem, Nothing)
reference3 = (New CCpfcUDFReference).Create(...)
reference3.IsExternal = False
references.Set((...))
udfInstructions.References = references
```

```
'*** Bemaßungen anpassen ***
       VariantDim = (New CCpfcUDFVariantDimension).Create("d4", 30)
       'Winkel
       variantVals = New CpfcUDFVariantValues
       variantVals.Set(0, VariantDim)
       VariantDim = (New CCpfcUDFVariantDimension).Create("d6", Da / 10)
      'Durchmesser
       variantVals.Set((...))
       VariantDim = (New CCpfcUDFVariantDimension).Create("d7", L / 2)
      'Abstand
       variantVals.Set((...))
       udfInstructions.VariantValues = (...)
       group = placementModel.CreateUDFGroup((...))
       Return group
End Function
```
#### btnEigenschBaugr

Private Sub btnEigenschBaugr Click(ByVal sender As System.Object, ByVal e As System.EventArgs) Handles btnEigenschBaugr.Click

```
Dim solid As IpfcSolid
Dim Features As IpfcFeatures
Dim component As IpfcComponentFeat
Dim modeldesriptor As IpfcModelDescriptor
Dim model As IpfcModel
Dim MassProp As IpfcMassProperty
solid = Modell_Aus_Arbeitsverz("Behaelter.asm")
Features = solid.ListFeaturesByType(False, (...))
Vol = \thetaFor i As Integer = 0 To Features. (...)- 1
    component = Features((...))modeldesriptor = component.ModelDescr()
    model = session.GetModelFromDescr(modeldesriptor)
    Vol = Vol + (...)Next
txtVolumen.Text = Round(Vol / 10 ^ 9, 2)solid.Regenerate(Nothing) 'regenerieren
MassProp = solid. (...)
m = MassProp.Mass * 10 * 3txtMasse.Text = Round(m, 2)
```
End Sub

Unterfunktion ParamAusCreo

```
Function ParamAusCreo(ByVal model As IpfcModel, ByVal Parametername As String) As Double
```

```
Dim wert As Double
        Dim ParaOwner As IpfcParameterOwner
        Dim para As IpfcParameter = Nothing
        Dim CValue As New CMpfcModelItem
        Dim Value As IpfcParamValue
        Value = CValue.CreateDoubleParamValue(wert)
        ParaOwner = model
        para = ParaOwner.GetParam((...))
        Value = ( \ldots )wert = ( \ldots )Return wert
End Function
```
### Angepasstes Speichern und Öffnen

Private Sub WriteXML(ByVal savefiledialog1 As SaveFileDialog)

```
Dim WriterXMLSet As New XmlWriterSettings()
Dim WriterXML As XmlWriter
Dim Wanddickenunterschr As Integer
Dim BodenSeite1 As String = ""
Dim BodenSeite2 As String = ""
If ChkzuschlWanddicke.CheckState = CheckState.Checked Then
    Wanddickenunterschr = \thetaElse
    If txtWanddickenunterschr.Text = "" Then
        Wanddickenunterschr = 0
    Else
        Wanddickenunterschr = txtWanddickenunterschr.Text
    End If
End If
If rdioKugel1.Checked = True Then
    BodenSeite1 = "Kugel"
ElseIf rdioKloepper1.Checked = True Then
    BodenSeite1 = "Kloepper"
End If
If rdioKugel2.Checked = True Then
    BodenSeite2 = "Kugel"
ElseIf rdioKloepper2.Checked = True Then
    BodenSeite2 = "Kloepper"
End If
WriterXMLSet.Indent = True
WriterXMLSet.HndentCharles =…
..
```
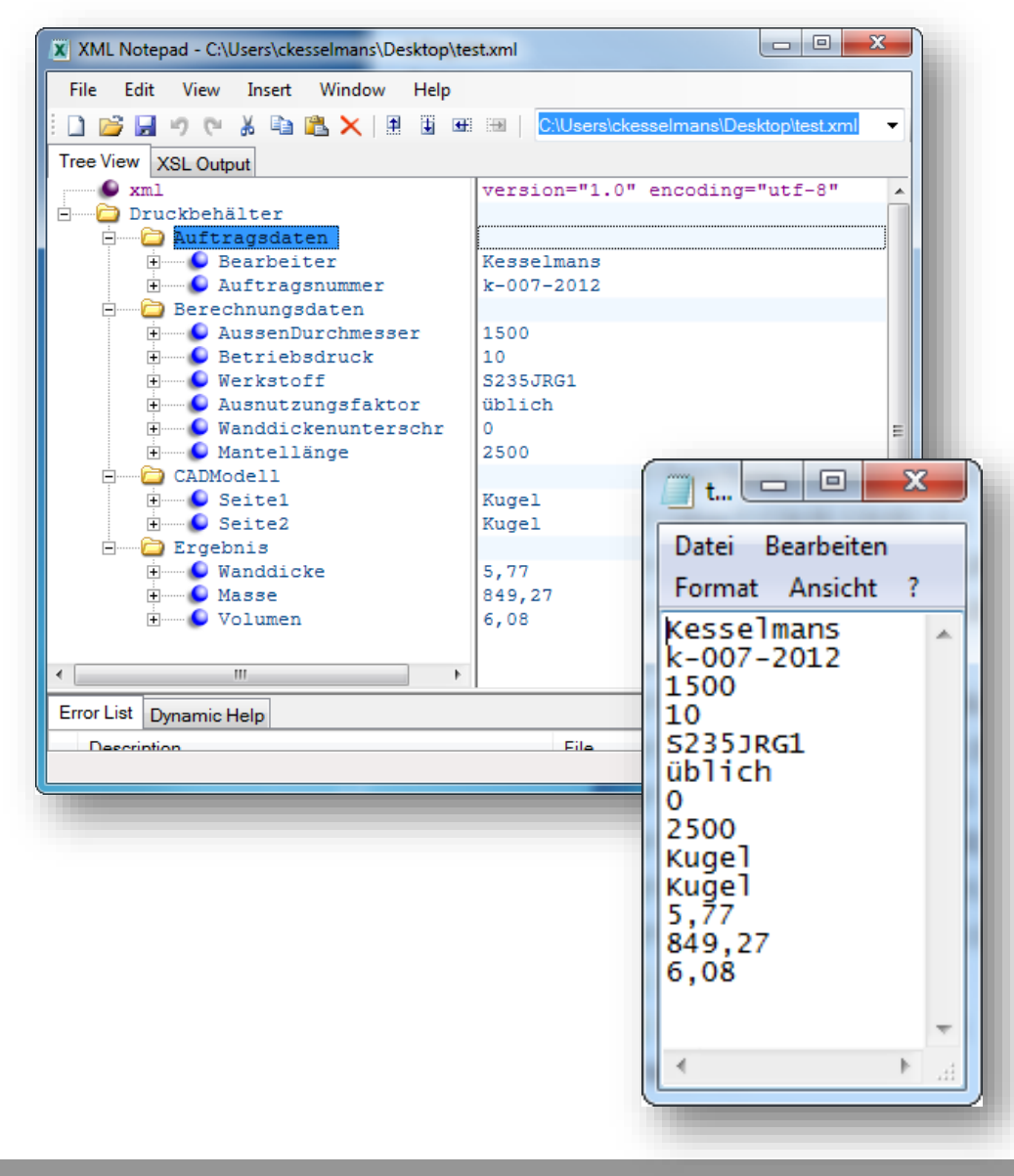